# Index Assistent

Programmiert für ECSCAD 2014R3 - 2016

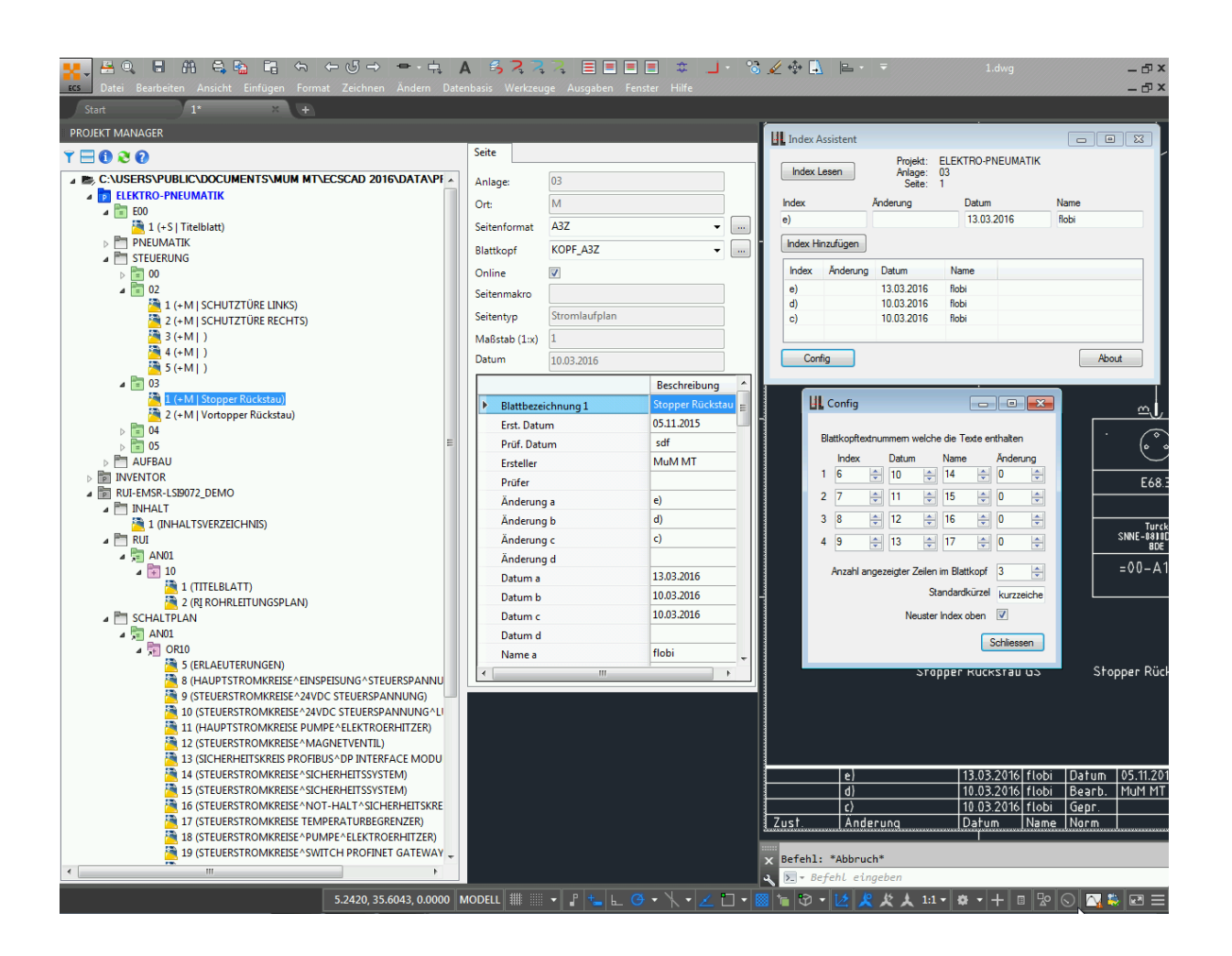

Version 0.5.6.0 BETA

# Be clever and don't Type too much!

# Verwendung auf eigene Gefahr

## <span id="page-1-0"></span>**Inhaltsverzeichnis**

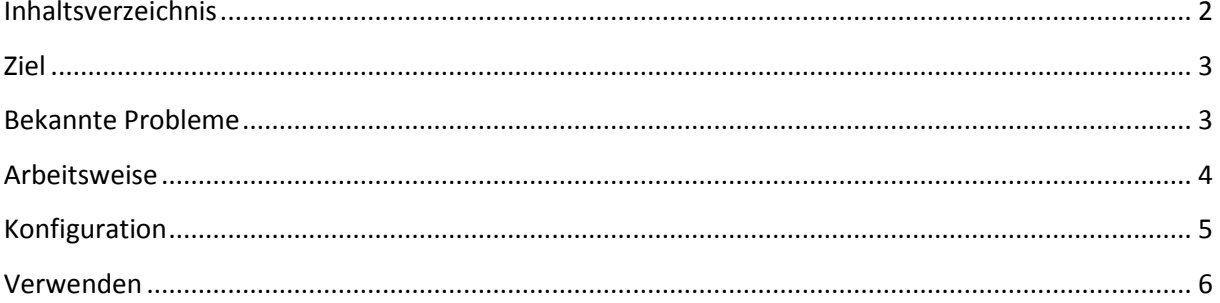

#### <span id="page-2-0"></span>**Ziel**

- Schnelles und einfaches Eintragen der Indexfelder.
- Ewiges Tabulatordrücken vermeiden
- Wenn mehrere Index vorhanden sind als die Blätter automatisch den nach Konfiguration letzten löschen. (Rotieren)
- Anzahl der im Blattkopf vorhandenen Indexes definierbar

## <span id="page-2-1"></span>**Bekannte Probleme**

- Es ist nicht möglich, nur den aktuellen Index zu drucken so wie es bei der Revision möglich ist
	- o Die Schnittstelle von ECSPublisher ist für mich nicht genug Dokumentiert. ActiveX Dokumentation ist in der Hilfe leer…

## <span id="page-3-0"></span>**Arbeitsweise**

Der Index Assistent verwendet die ActiveX Schnittstelle von ECSCAD um die Blattkopftexte der aktuellen Seite auszuwerten und zu manipulieren.

In der Konfiguration kann man angeben, welche Blattkopftexte welche Felder darstellen.

Der Index Assistent läuft von Oben nach unten den ersten leeren Platz (Leer ist "" oder nur Leerzeichen) und fügt den neuen Eintrag dort ein. Wenn keine leere Zeile mehr vorhanden ist, wird der oberste Eintrag gelöscht und der Rest nach Oben geschoben. In der untersten Zeile der neue Eintrag eingefügt.

Beispiel:

Neuster Index Oben nicht ausgewählt:

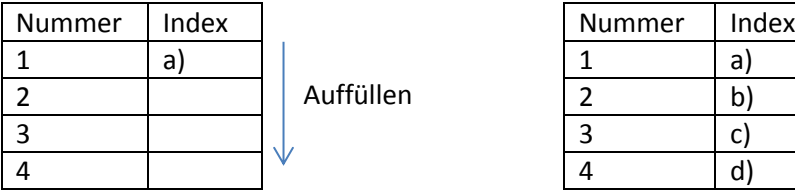

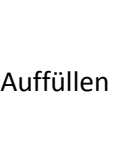

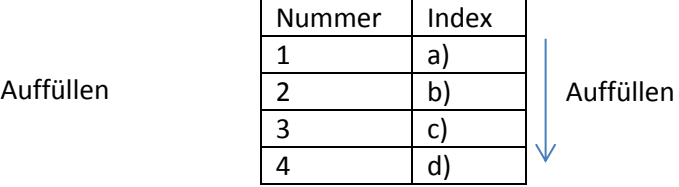

Nummer | Index 1 b) 2  $|c|$  $3$  d) 4 e) Nachschieben

Neuster Index Oben ausgewählt:

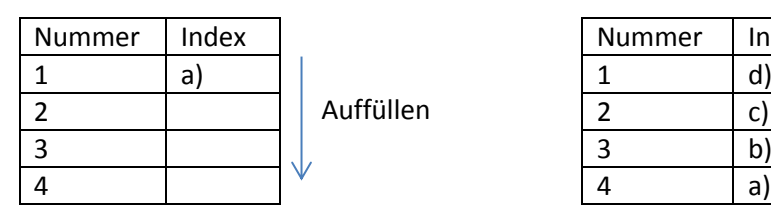

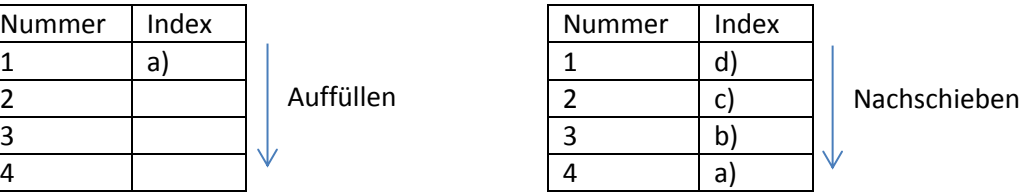

Copyright Florian Bircher 4/6

### <span id="page-4-0"></span>**Konfiguration**

Da eventuell die Blattkopftexte nicht bei allen gleich sind kann man diese anpassen.

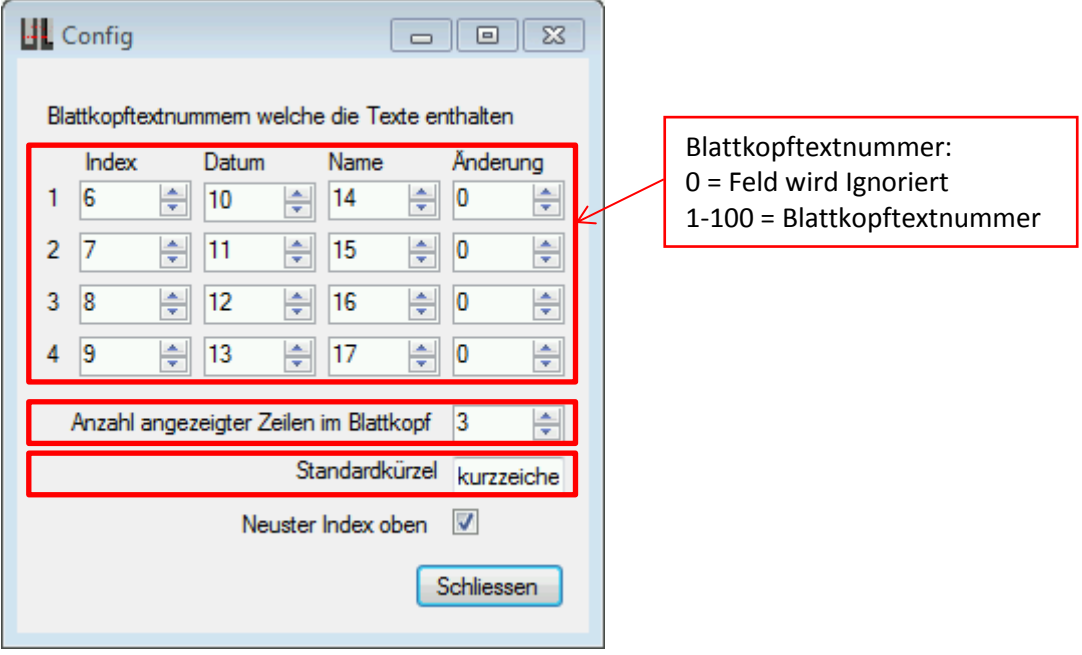

Blattkopftextnummer:

- 0 = Feld wird Ignoriert (Felder welche nicht auf 0 gesetzt werden können werden für den Programmablauf benötigt)
- 1-100 = Blattkopftextnummer

Anzahl angezeigter Zeilen im Blattkopf:

Definiert die Anzahl der Einträge, bevor die Einträge geschoben werden.

Standardkürzel:

Definiert den Text welcher unter Name eingetragen wird.

Neuster Index oben:

Ja -> Neue Einträge werden immer oben Eingetragen die älteren nach unten geschoben

Nein -> Neue Einträge werden unten angehängt. Wenn die letzte angezeigte Zeile erreicht ist, werden die anderen Einträge nach Oben geschoben.

Schliessen Speichert die Konfiguration Ein Click auf X verwirft die Konfiguration

#### <span id="page-5-0"></span>**Verwenden**

Der Index Assistent wird neben dem ECSCAD geöffnet.

Man trägt in den Einstellungen sein Name ein.

Wenn man bei Seiten einen Index hinzufügen muss, klickt man einfach auf "Index Hinzufügen" und der Rest, erledigt das Programm selbst.

Nach dem Schreiben der Index werden diese wieder gelesen und im Programm dargestellt.

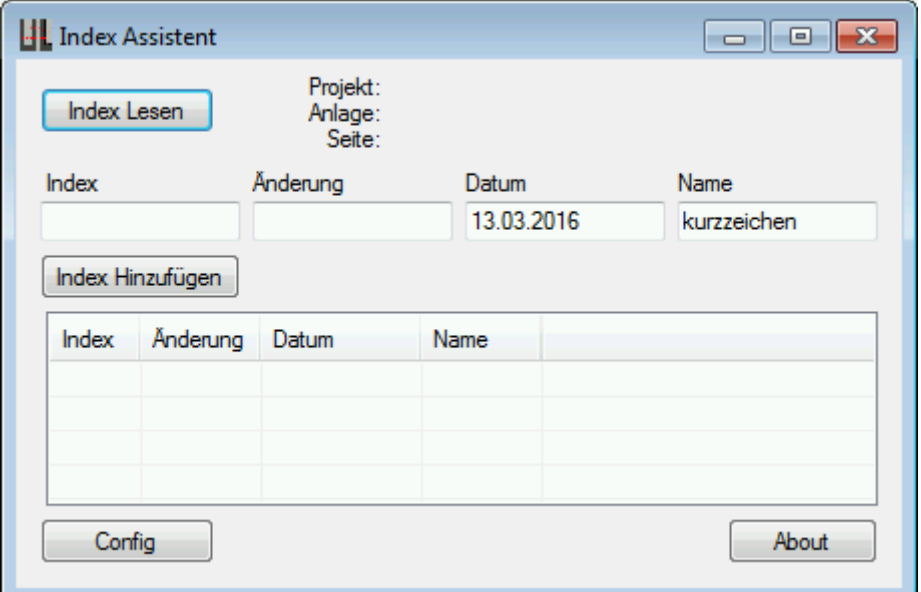

#### **Index Lesen:**

Auslesen der aktuellen Seite. Diese werden danach im Fenster dargestellt.

#### **Index Hinzufügen:**

 Auslesen der aktuellen Seite. Danach bearbeiten der Werte. Danach werden die Werte geschrieben.

#### **Config:**

Öffnet das Konfigurationsfenster